## **How to Join the Texas NHSN Groups & Accept the Confer Rights Template General Hospitals**

**NOTE:** General Hospitals will need to join the Texas group (group ID = 15833) in NHSN.

## **Instructions for General Hospitals including Children's hospitals:**

- **1.** Log into NHSN [\(https://sdn.cdc.gov\)](https://sdn.cdc.gov/)
- **2.** From the blue navigation bar on the left side of the screen, click on "Group" and select "Join."

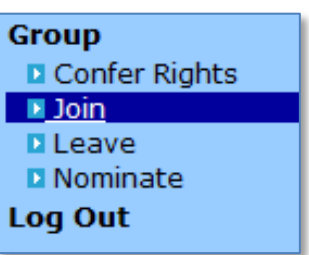

**3.** Under the section "Enter ID and Password for this facility to join a new group," enter "15833" for the box called "Group ID." In the box for "Group Joining Password:" enter "blueox1910" and click on the "Join Group" button on the right.

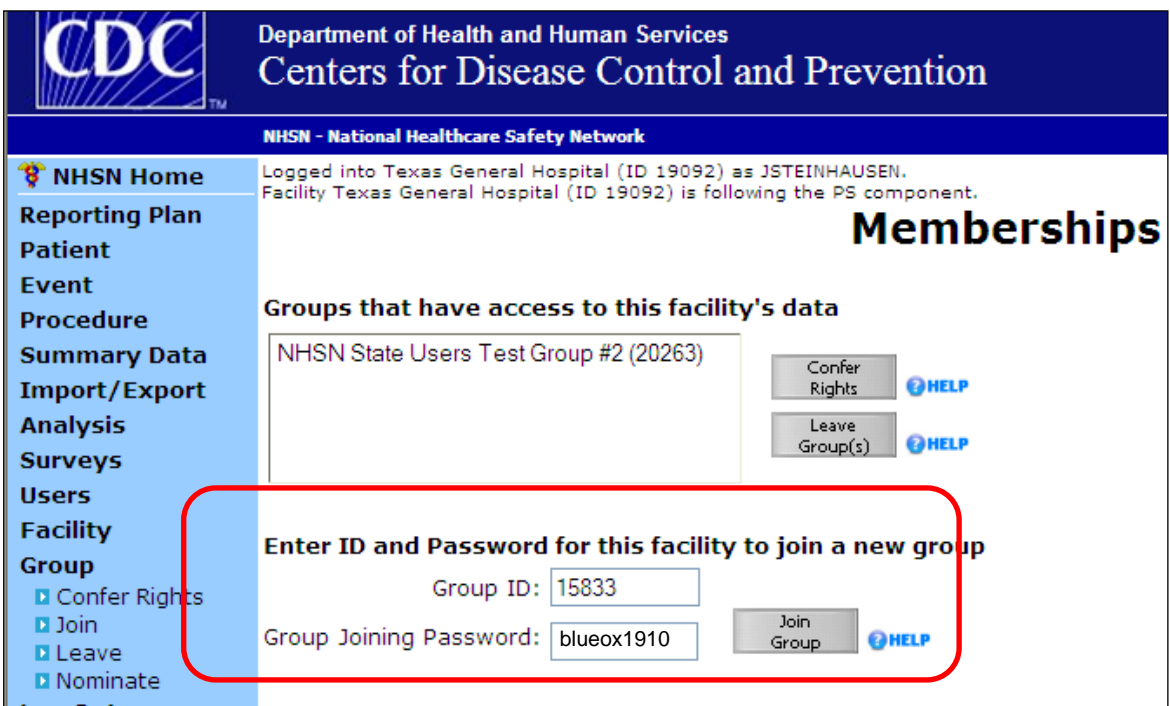

**4.** The Confer Rights-Patient Safety page will then be displayed. Scroll down to the section called "Infections and other Events (Not specific to MDRO/CDI)." In this section the first two rows and the last three rows should list your facility's ICU locations under "Your

Locations:" (see screenshot below). Make sure all of your facility's ICU locations are listed here, by clicking on the down arrow (circled in red).

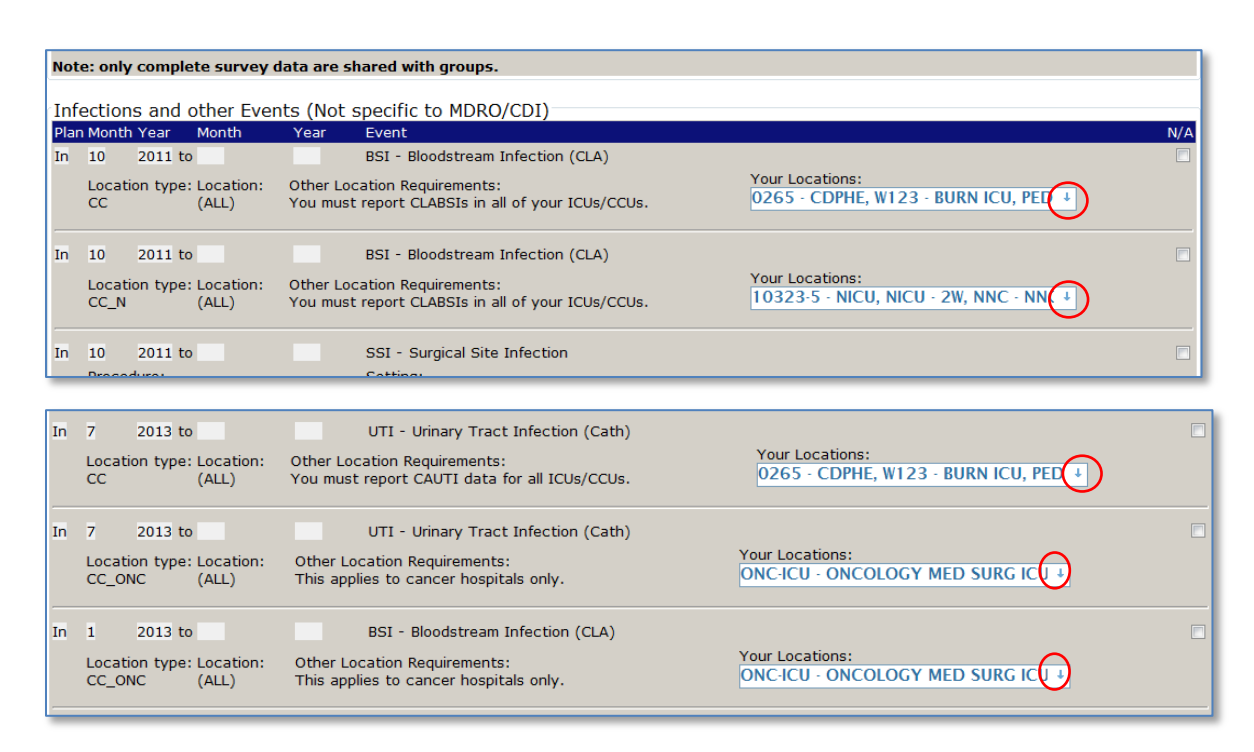

A drop down menu will appear showing all the units in your facility of that location type. Be sure all the units listed are checked. **Note:** For the CC\_ONC location types, those of you who are not cancer hospitals will have a message in red that says "No locations meet criteria."

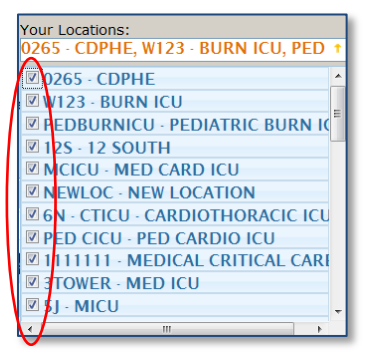

**5.** Next, scroll down to the section "Summary Data for Events." Repeat step 4 (verify all ICU locations are listed) for each of the rows, as applicable in this section.

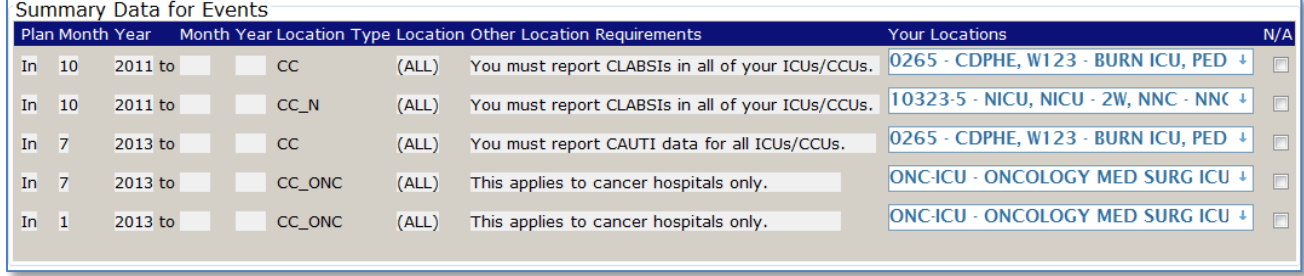

**6.** Scroll back up to the section called "Infections and other Events (Not specific to MDRO/CDI)."There are 16 rows in this section that refer to the types of surgical procedures for which SSIs should be reported. **However,** the procedures that will be reported for children's hospitals and adult general hospitals will differ and therefore, you will be required to N/A (by checking the N/A box on the right) certain rows.

**NOTE:** IF YOU DO NOT CURRENTLY PERFORM A SPECIFIC SURGERY THAT YOUR FACILITY TYPE IS REQUIRED TO REPORT, **DO NOT** CHECK THE N/A BOX FOR THOSE PROCEDURES. This way, if your facility adds those procedures later, you will not have to change your conferred rights.

**Adult care general hospitals ONLY:** Check the N/A box located on the right hand side of the webpage for VSHN, CARD, HTP, FUSN, RFUSN, & LAM procedures as these are only reportable for pediatric/adolescent specialty hospitals. See screenshot below.

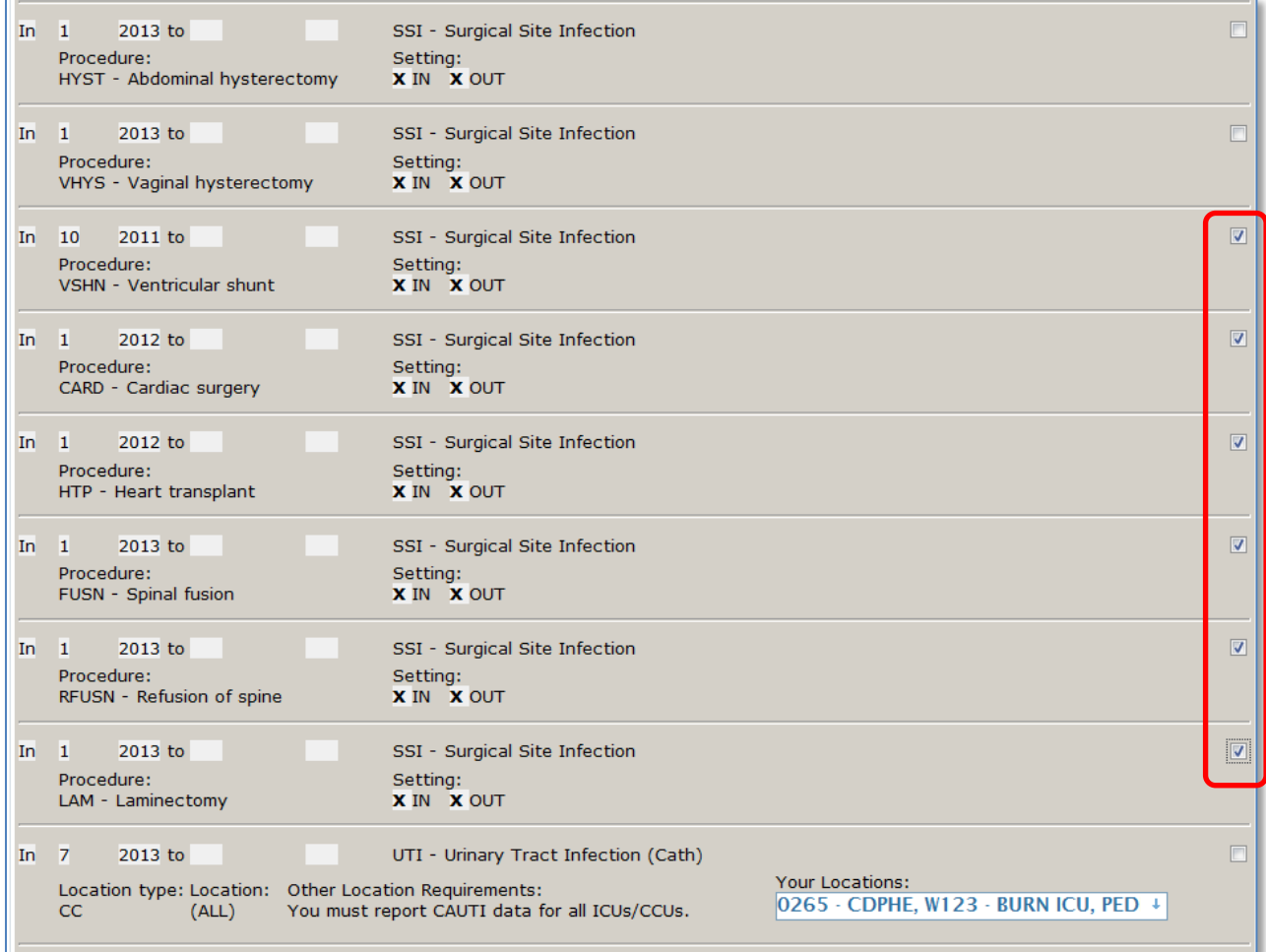

**Pediatric/Adolescent general hospitals ONLY**: Check the N/A box located on the right hand side of the webpage for KPRO, HPRO, CBGB, CBGC, AAA, CEA, PVBY, COLO, HYST, & VHYS as these are only reportable for adult care hospitals.

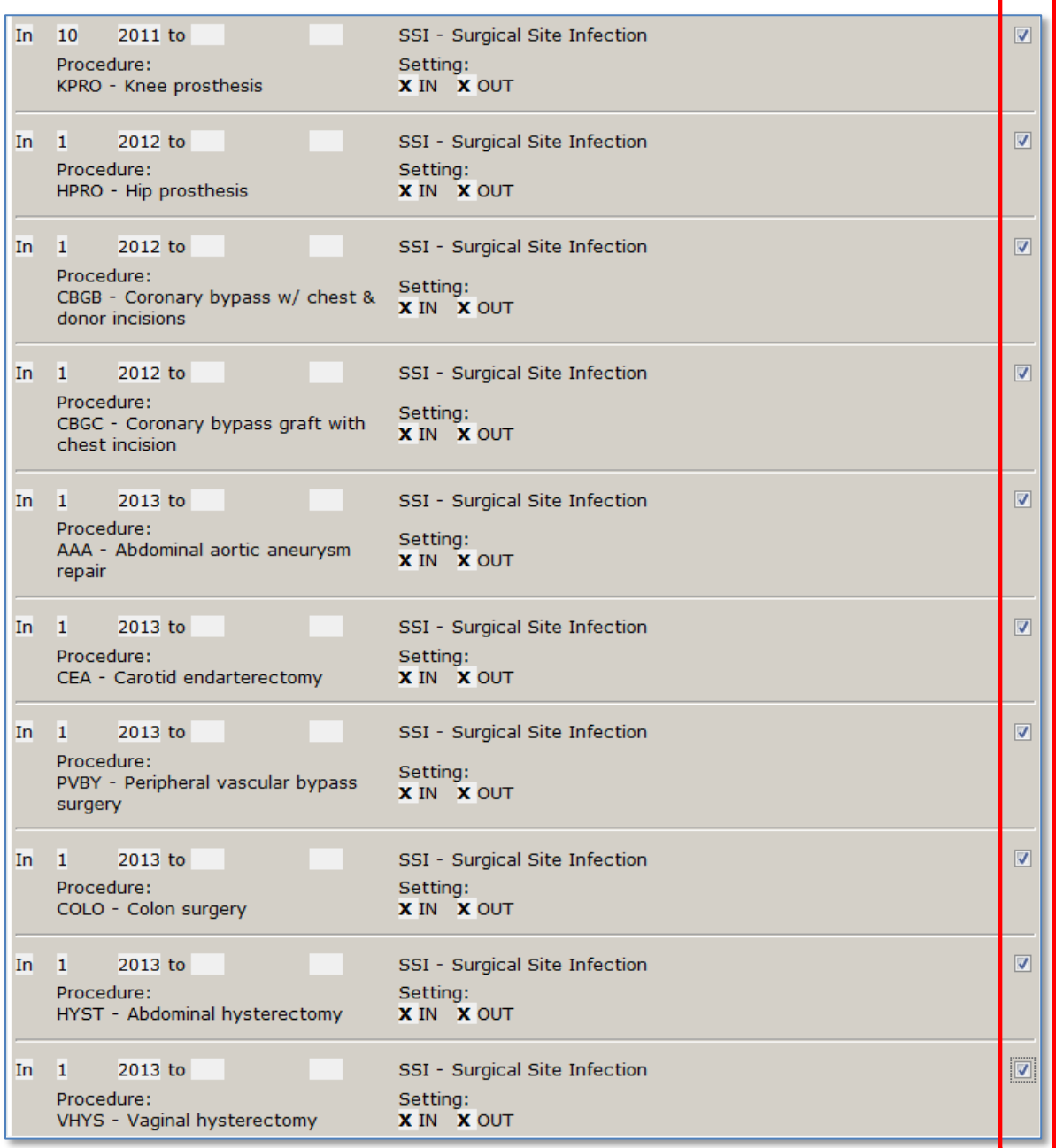

**7.** Scroll down to the section called "Denominator Data for Events." This section should reflect the N/A'd boxes you checked in the "Infections and Other Events Section" above.

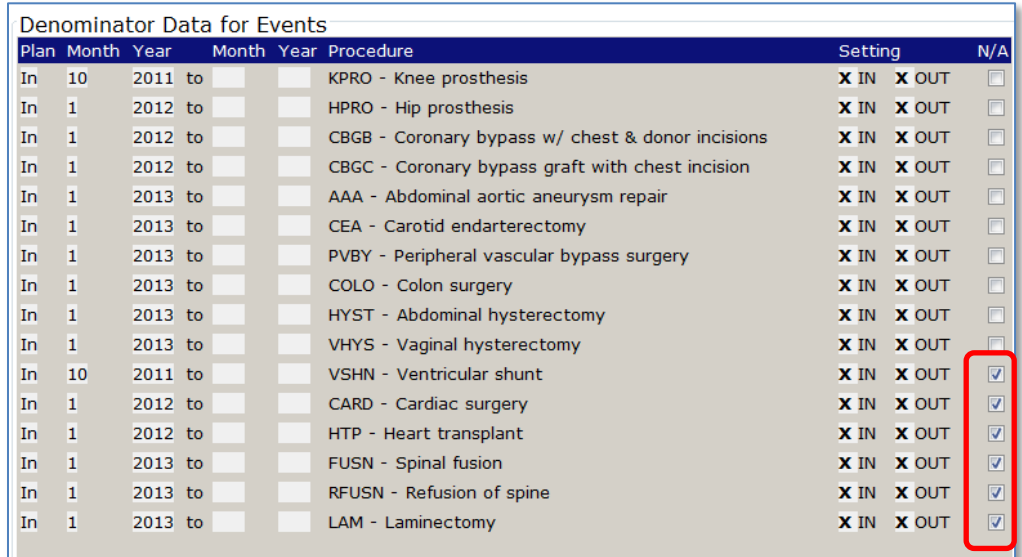

## **Adult care general hospitals ONLY:**

## **Pediatric/Adolescent general hospitals ONLY**:

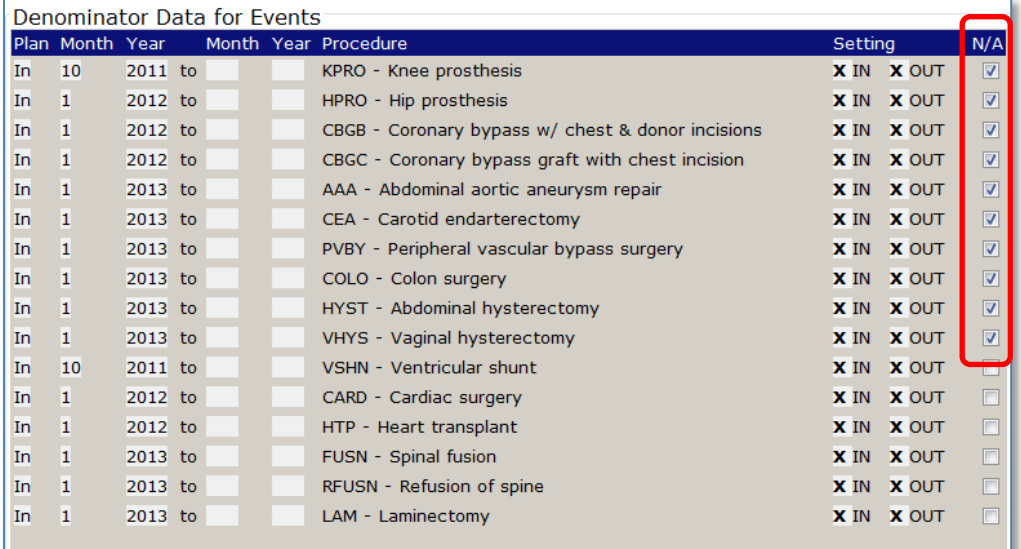

**8. Scroll past the last 5 sections, all the way to the bottom of the screen.** Regardless of whether you are reporting these data to other entities (e.g. CMS), the last 5 sections have been left blank because they are not reportable to Texas and therefore you do not need to confer rights to that data. Click "Accept" Button.

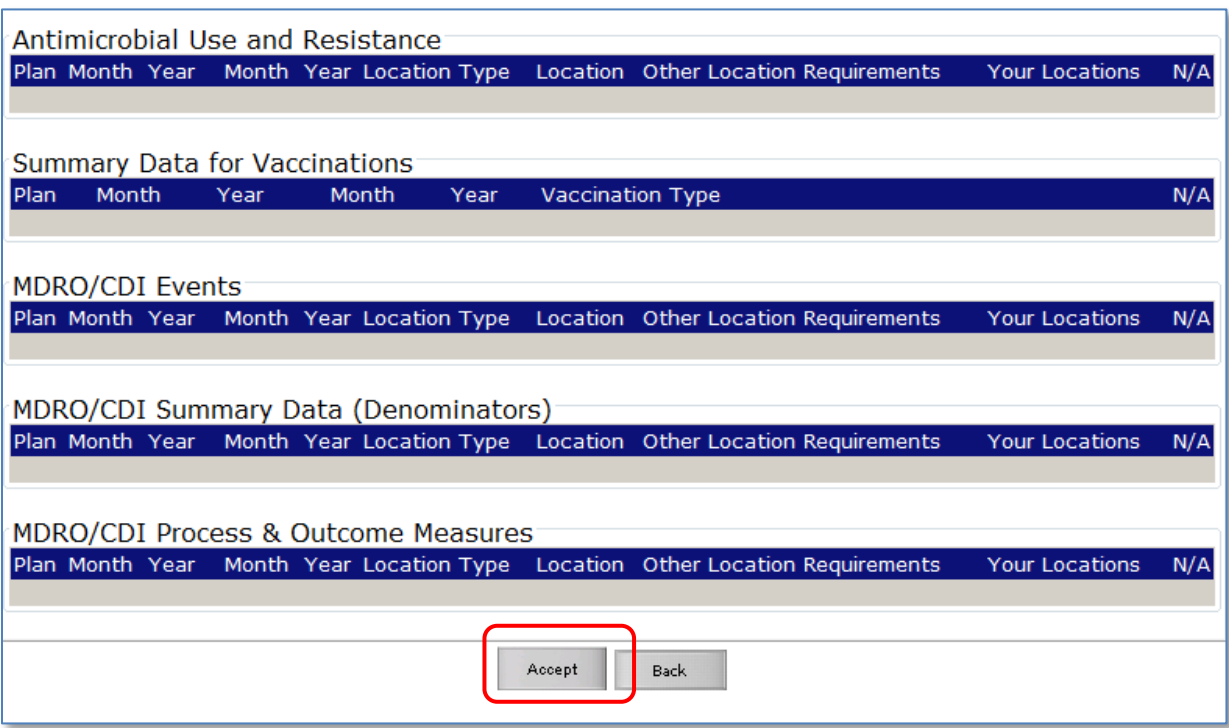

**9.** You should see green checkmark and a confirmation message that says "Conferred Rights saved successfully for group Texas (15833)."